# SIAFI Sistema Integrado de<br>do Governo Federal

## **Manual do Usuário**

**Resumo Remanejar Diretamente**

Data e hora de geração: 05/01/2025 06:23

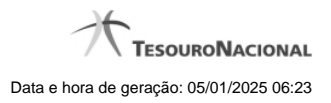

**1 - Resumo Remanejar Diretamente 3**

### **1 - Resumo Remanejar Diretamente**

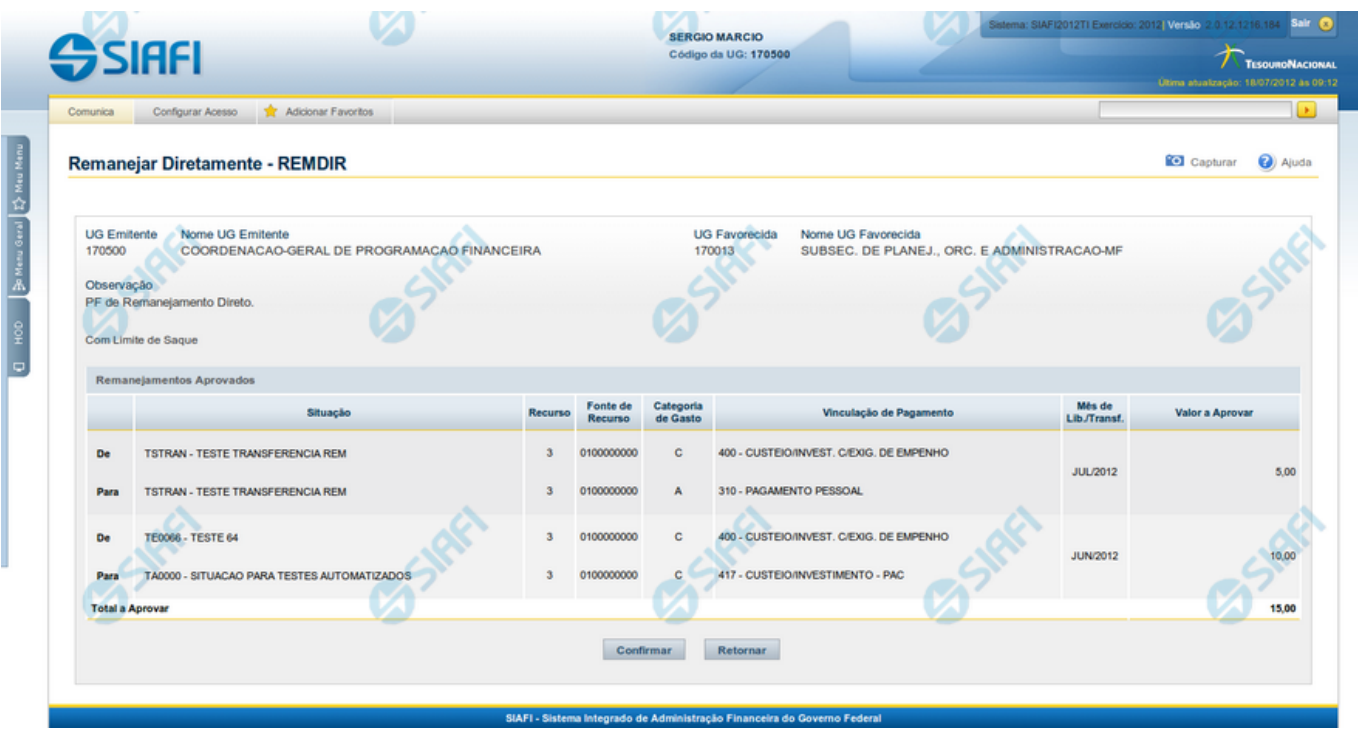

#### **Resumo Remanejar Diretamente**

Apresenta as informações resumidas do remanejamento direto de recursos sendo registrado, permitindo que você, caso identifique inconsistências, retorne ao formulário anterior para corrigi-las.

#### **Campos**

#### **1. Cabeçalho**

**UG Emitente** - exibe o Código da UG que está emitindo a aprovação direta do remanejamento dos recursos.

**Nome UG Emitente** - exibe o nome da UG que está emitindo a aprovação direta de remanejamento.

**UG Favorecida** - exibe o código da UG que será beneficiada pelo remanejamento direto do recurso.

**Nome UG Favorecida** - exibe o nome da UG que será beneficiada pelo remanejamento.

**Observação** - exibe os dados que comporão os documentos SIAFI que registrarão o remanejamento direto de recursos no sistema.

**Limite de Saque** - informa se o remanejamento direto sendo criado afeta ou não o limite de saque.

**2. Lista dos itens de remanejamentos direto**

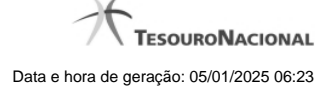

Nesta seção, são listados os itens que compõem o remanejamento direto sendo criado.

O sistema exibe as informações da Célula Orçamentária de origem e de destino dos recursos que compõem o remanejamento direto em duas linhas:

**De:** nesta linha são apresentados os dados da Célula Orçamentária de origem dos recursos financeiros;

Para: nesta linha são apresentados os dados da Célula Orçamentária de destino dos recursos financeiros.

Cada linha de origem e de destino é composta pelas seguintes informações:

**Situação** - exibe o código da Situação contábil informada para o item de remanejamento.

**Recurso** - exibe o código do Recurso relacionado à Situação contábil informada para o item de remanejamento.

**Fonte de Recurso** - exibe o código da Fonte de Recurso que compõe a Situação informada para o item de remanejamento.

**Categoria de Gasto** - exibe o código da Categoria de Gasto que compõe a Situação informada para o item de remanejamento.

**Vinculação de Pagamento** - exibe o código da Vinculação de Pagamento que compõe a Situação informada para o item de remanejamento.

**Mês de Lib./Transf.** - exibe o mês e ano no qual o recurso do item do remanejamento direto foi liberado ou transferido.

**Valor a Aprovar** - exibe o valor a ser remanejado do item de remanejamento.

#### **3.Totalização da lista**

**Total a Aprovar** - exibe o somatório do Valor a Aprovar de todos os itens de remanejamentos, compostos pelos conjuntos De/Para.

#### **Botões**

**Confirmar** - Clique neste botão para confirmar os dados informados, iniciando o processo de registro do remanejamento direto de recursos, que irá criar os documentos de Programação Financeira correspondentes.

**Retornar** - Clique neste botão para retornar ao formulário anterior, sem registrar as aprovações direta de remanejamentos de recursos.

#### **Próximas Telas**

[Documentos de Programação Financeira Gerados](http://manualsiafi.tesouro.gov.br/programacao-financeira/programacao-direta/remanejar-diretamente/resumo-remanejar-diretamente/documentos-de-programacao-financeira-gerados)